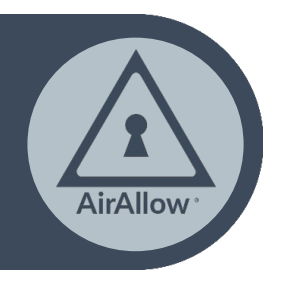

# **Installation Quick Start Guide**

Wire, configure, confirm in minutes.

### **Wire the Power, Lock, & Inputs/Wiegand**

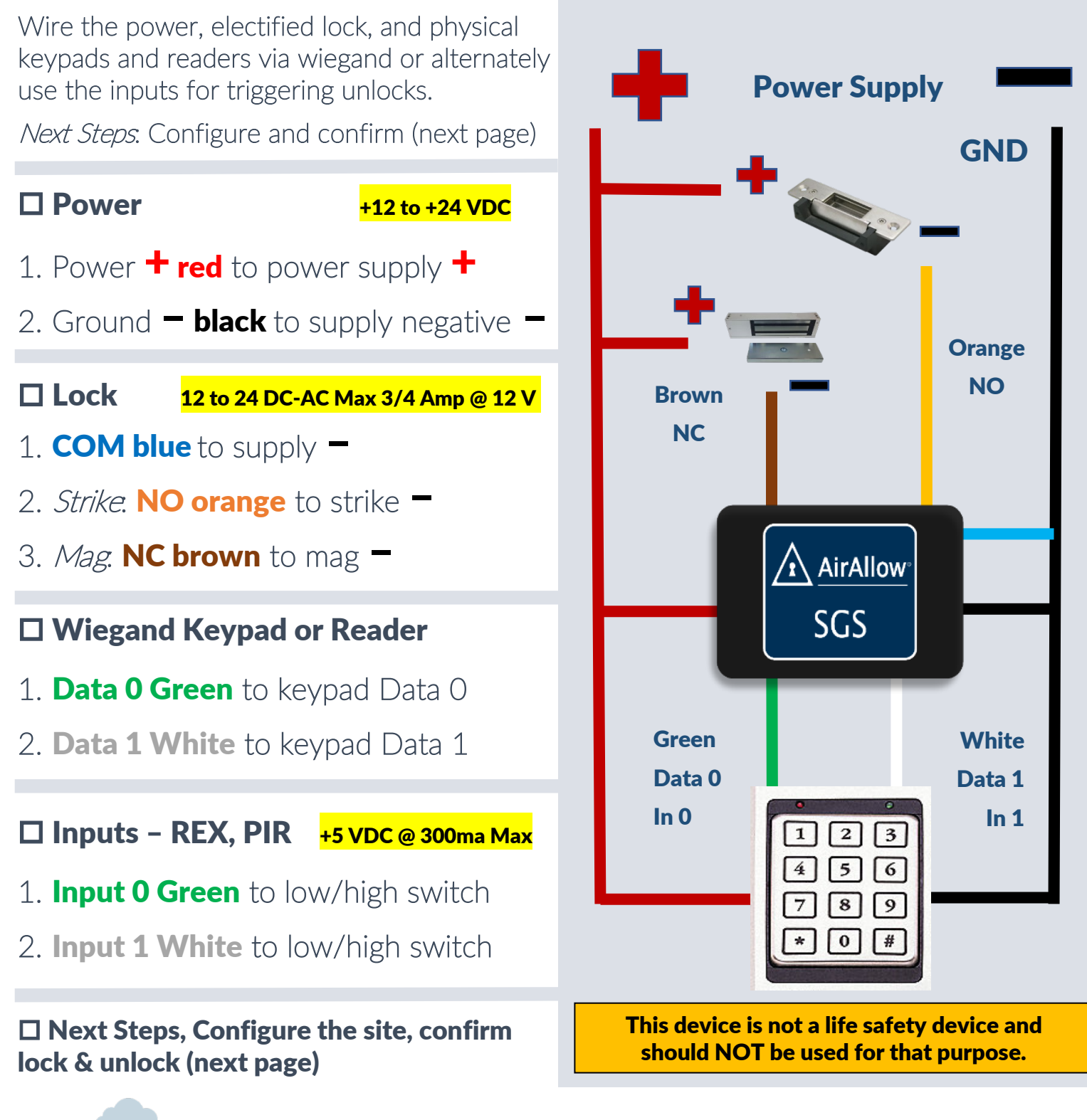

AirAllow V2.80 Copyright © 2020 [CARE@AirAllow.com](mailto:CARE@AirAllow.com) 833-817-7189

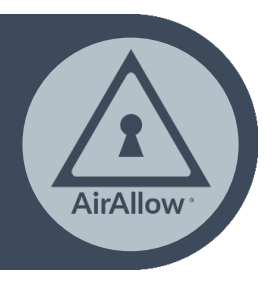

# **Installation Quick Start Guide**

Wire, configure, confirm in minutes.

## **Configure the site, confirm lock & unlock**

Create a customer site, name it and if necessary move the SGS door from your partner site to the new customer site.

Set an automatic unlock schedule to test lock and unlock electro mechanical operations.

Next Steps. Office Operations Setup

#### □ Create Customer Site

- 1. Sites > press plus to add a site
- 2. Name the site *customer site*, save

#### □ Move SGS Door from Partner Site

- 1. Sites > partner site > select
- 2. Doors > gear icon > move icon
- 3. Select customer site, confirm
- 4. Confirm SGS Led is **blinking red**
- 5. Confirm the door is **locked**

#### □ Select Customer Site & Test

- 1. Sites > customer site > select
- 2. Doors > gear icon > scheduling
- 3. Unlock Schedule 1 > Always > Save
- 4. Confirm SGS Led is **blinking green**
- 5. Confirm the door is unlocked

### □ Test Lock

- 1. Doors > Schedule 1 > Never > Save
- 2. Confirm SGS Led is **blinking red**
- 3. Confirm the door is **locked**

 $\square$  Next Steps, Office Operations Setup

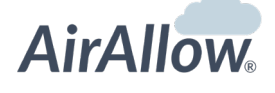

V2.80 Copyright © 2020 [CARE@AirAllow.com](mailto:CARE@AirAllow.com) 833-817-7189

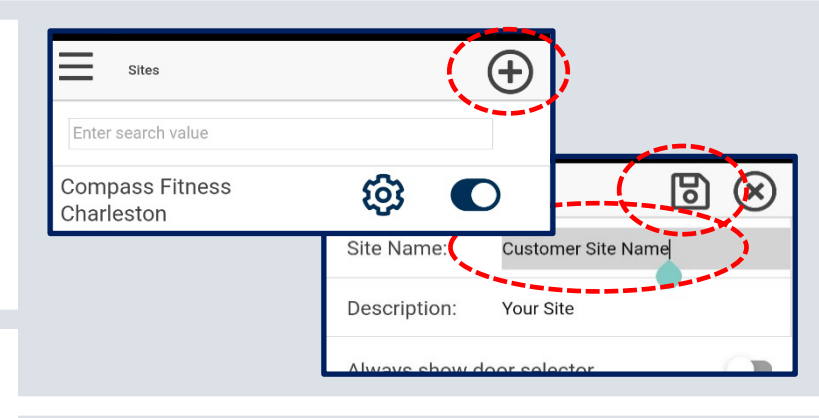

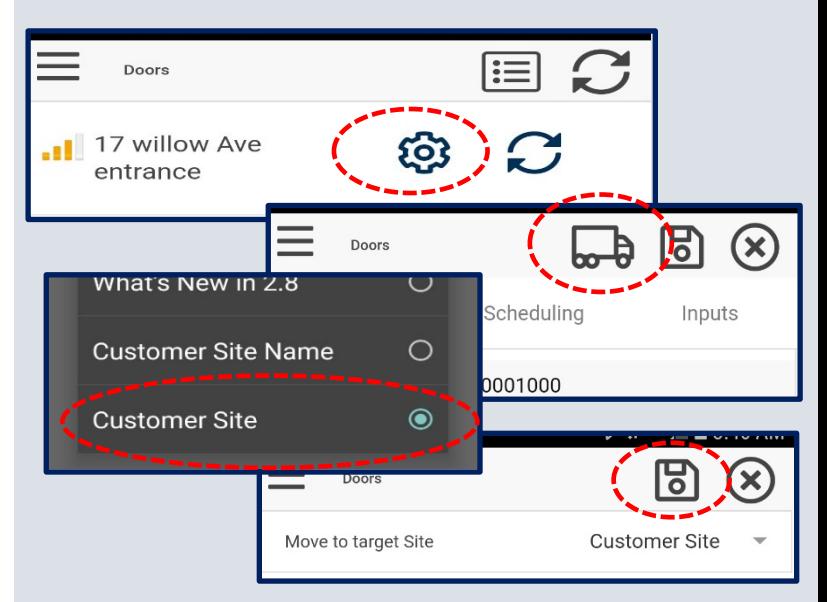

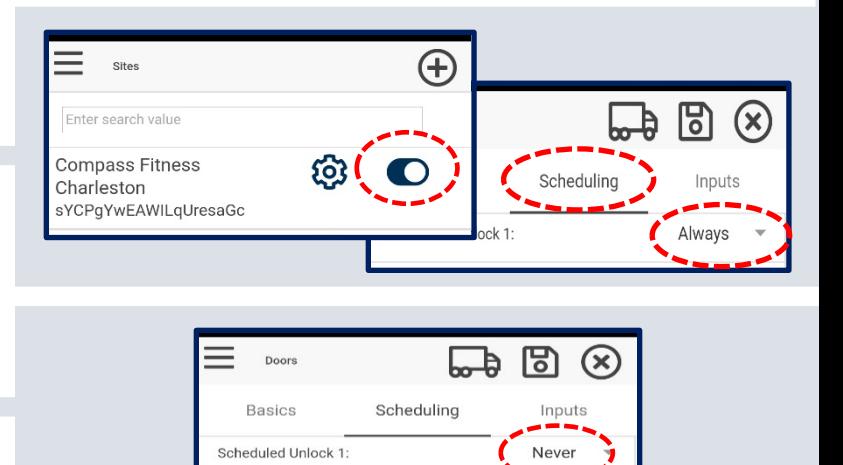